## 一、说明

1.序列号用于受控端的授权,一个序列号授权一个受控端。

2. 首次安装, 序列号即绑定受控端, 如果受控服务器的信息发生变更[MAC地址[CPU]内存, 硬盘等) 需 重置绑定门

## 二、获取序列号

登录:[阿帕云控制台](https://www.apayun.com/user_login)

位置:【产品】-【软件列表】-【受控端】

选择具体的受控端点击【管理】,以【Hyper-V受控端】为例。

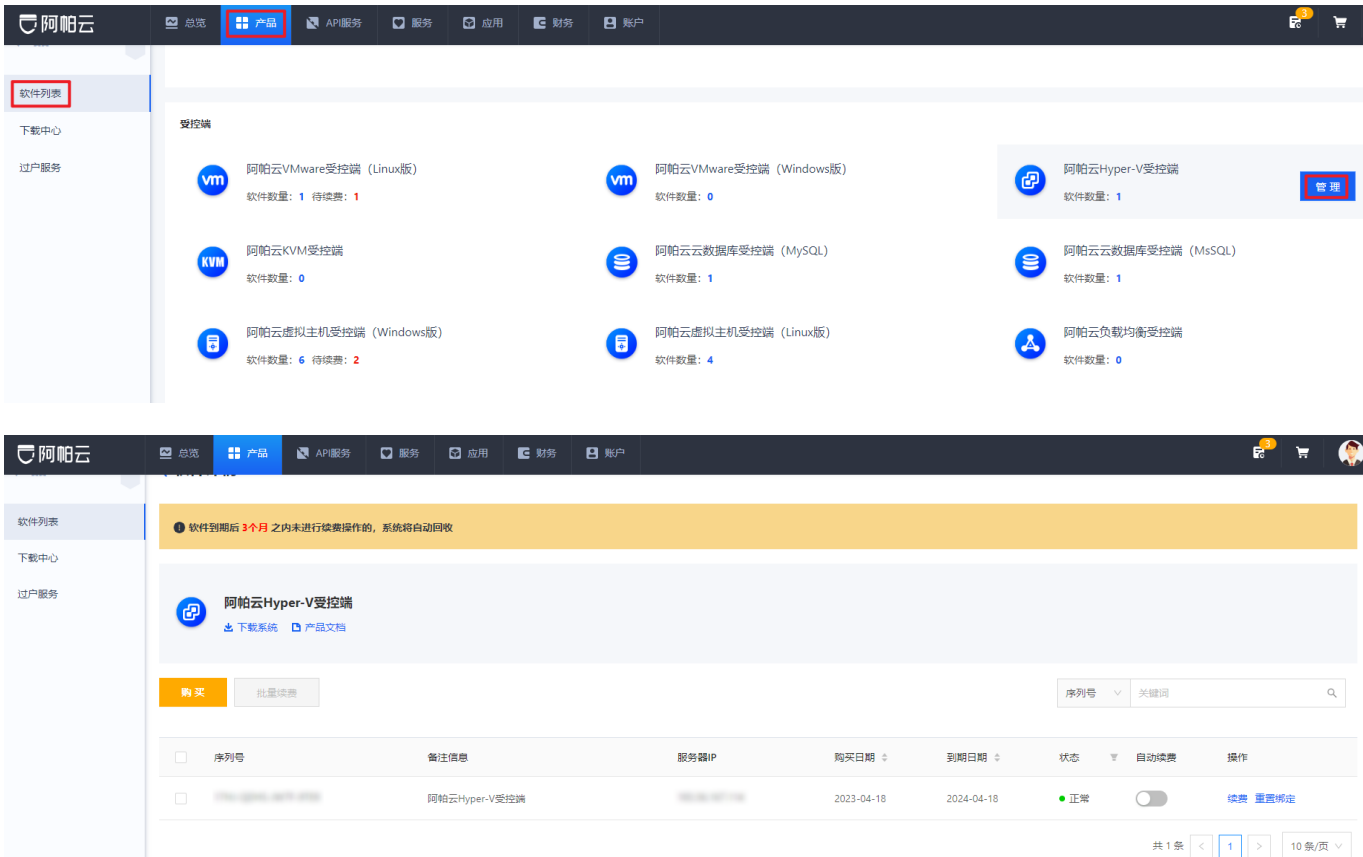

## 三、使用方法

安装受控端时输入即可, 各受控端安装文档详见[文档中心【](https://www.apayun.com/doc)受控端】模块。

## 四、重置绑定

位置:【产品】-【软件列表】-【受控端】

选择具体的控制器点击【管理】,以【Hyper-V受控端】为例。

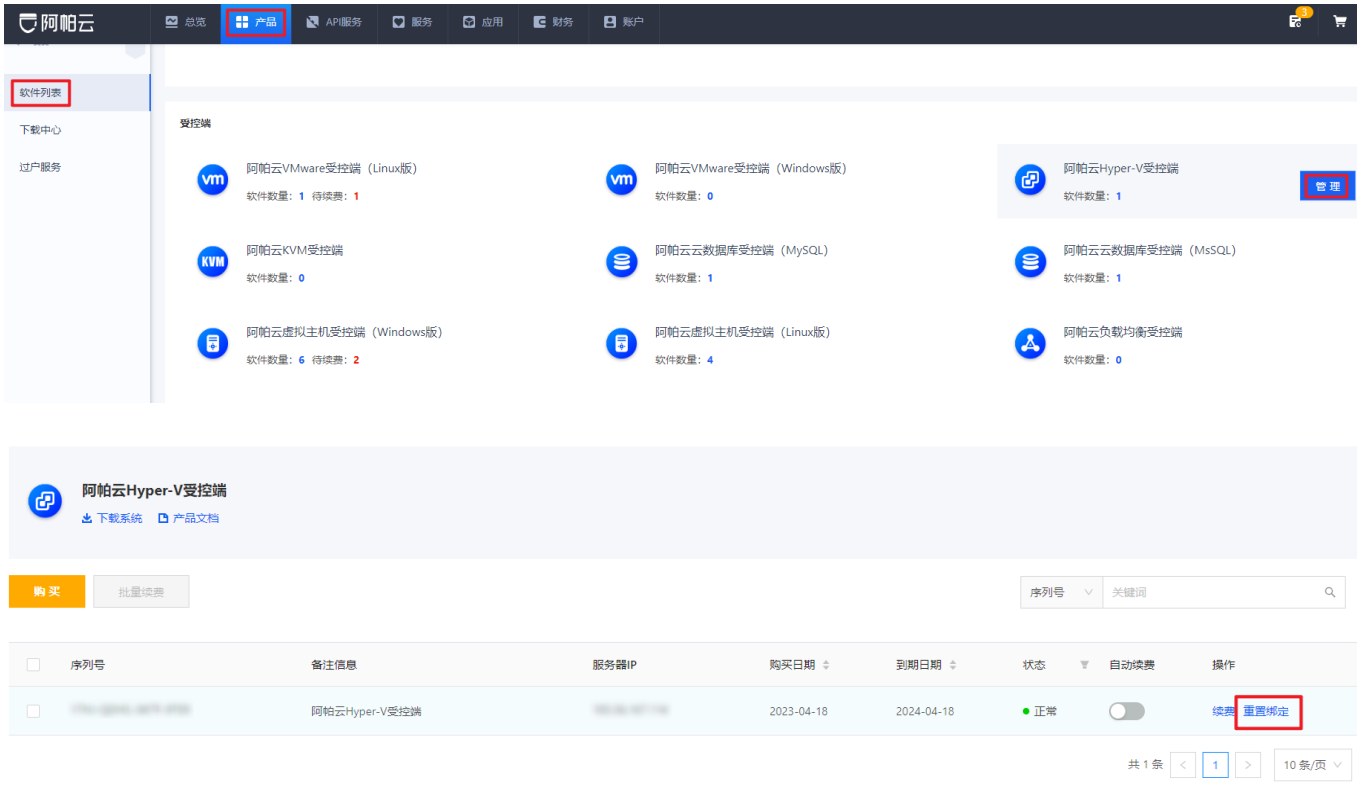

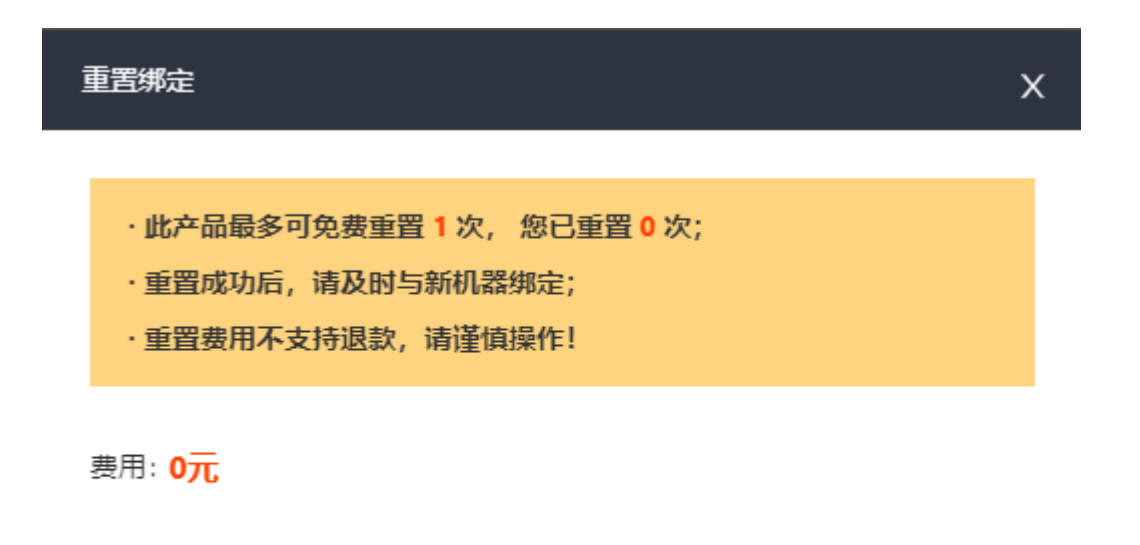

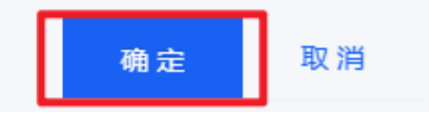

操作后登录受控端重启服务即可:

KVM受控端:/etc/init.d/ZKvmd restart && /etc/init.d/ZKvmGuardd restart Hyper-V受控端:重启受控软件,软件界面操作重新激活。

VM受控端Linux版: service NiaoStad restart && service NiaoYund restart

VM受控端Windows版:重启受控软件,软件界面操作重新激活。

虚拟主机受控端Windows版:重启受控软件,软件界面操作重新激活。

虚拟主机受控端Linux版: /etc/init.d/ZHostd restart && /etc/init.d/ZHostGuardd restart